# Learning AWS Lumberyard Game Development

### **Chapter 1: Welcome to the Lumberyard**

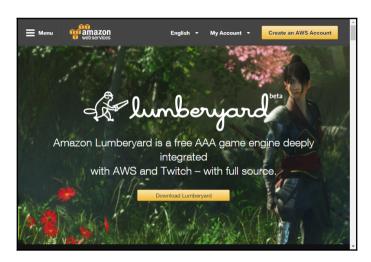

#### Amazon Lumberyard

Amazon Lumberyard is a free, cross-platform, 3D game engine for you to create the highest-quality games, connect your games to the vast compute and storage of the AWS Cloud, and engage fans on Twitch. Includes full source.

#### Download Lumberyard

- v1.1. Requires Windows 7 or later. File Size: 620KB /
- Download .zip version here
- Checksum (MD5): fdcdfba2194b204a6094fcbed1651652

By downloading Amazon Lumberyard or any of the packages on this page, you agree to the AWS Customer Agreement and Lumberyard Service Terms.

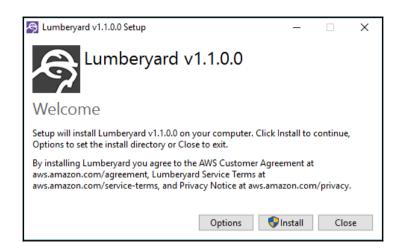

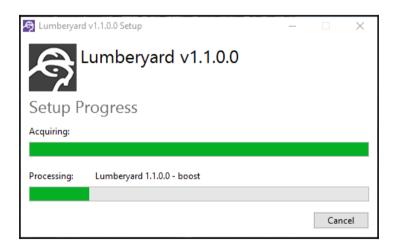

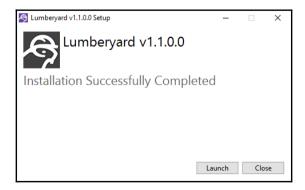

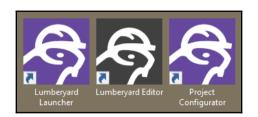

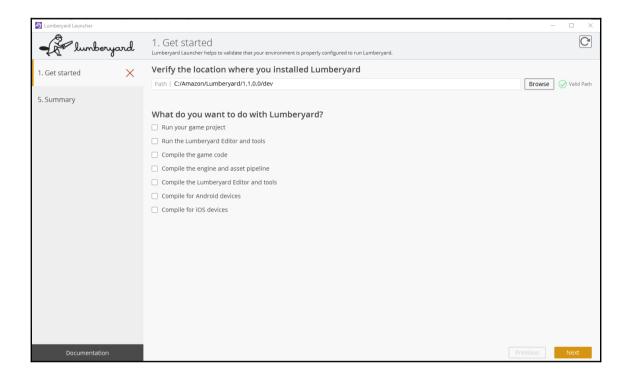

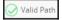

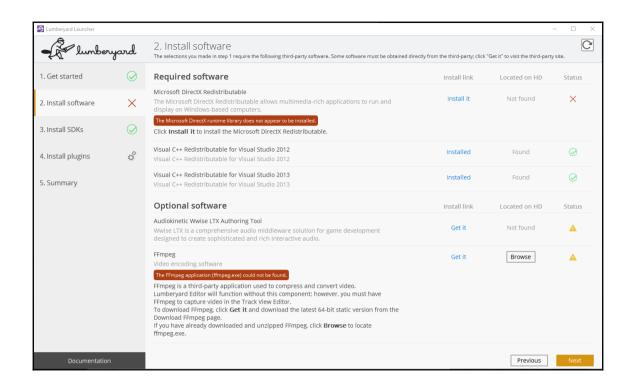

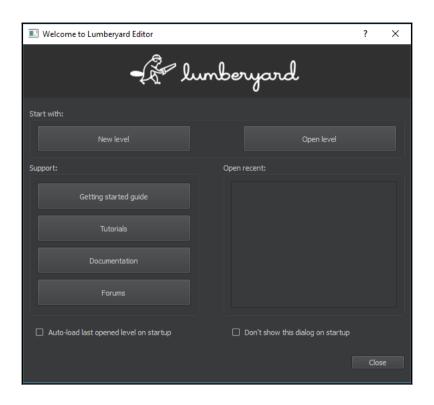

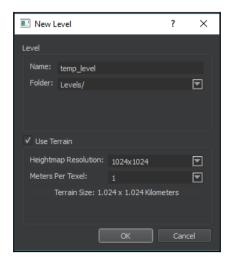

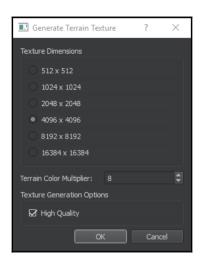

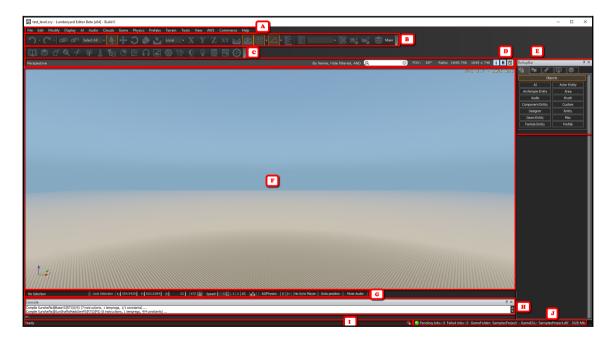

# **Chapter 2: Planning Your Game in the Lumberyard**

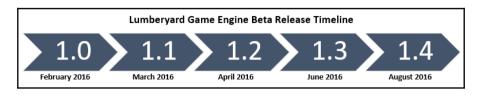

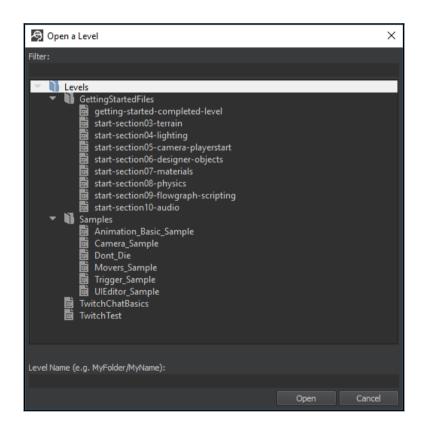

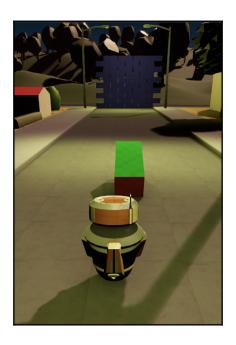

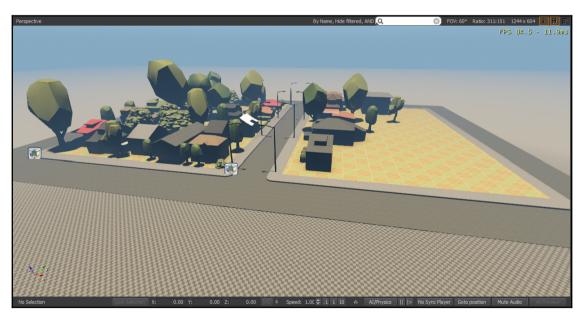

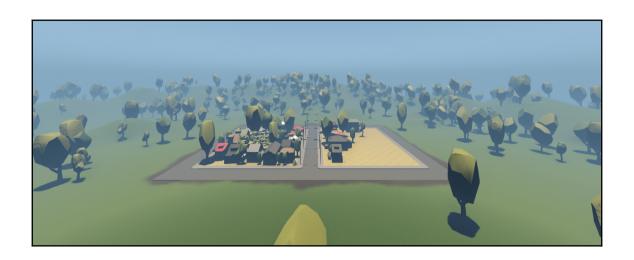

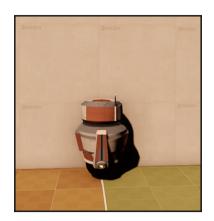

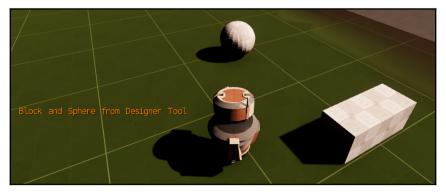

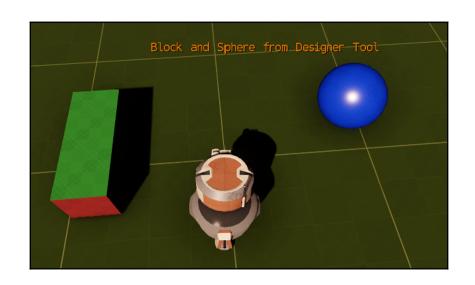

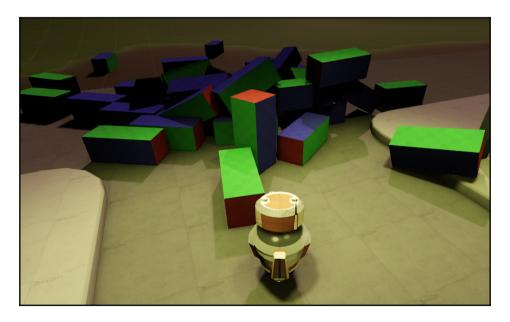

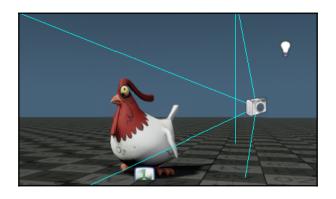

Press to cycle basic camera demo (keyboard=5).

Press to cycle balloon cameras (keyboard=6).

Press to use character controller (keyboard=7).

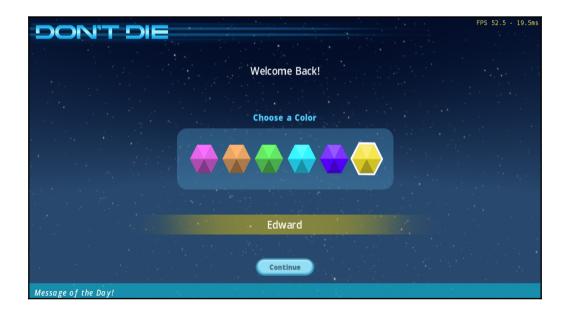

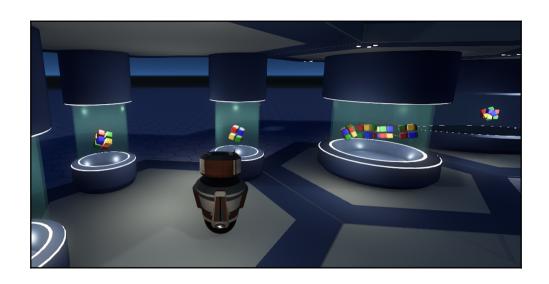

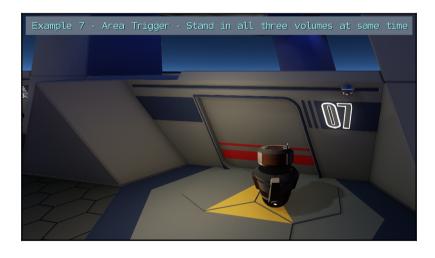

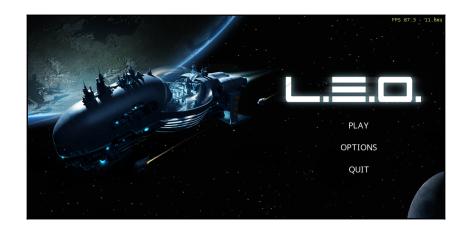

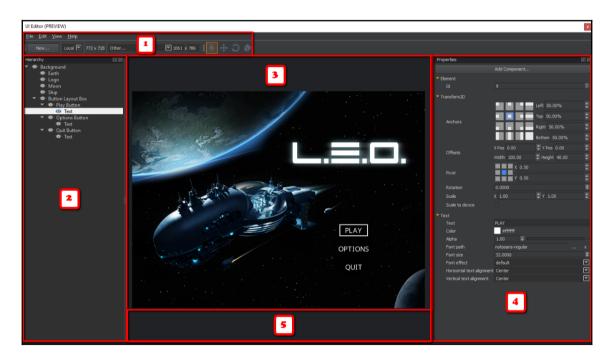

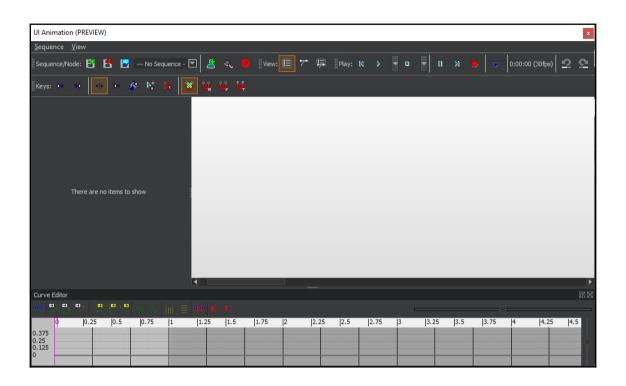

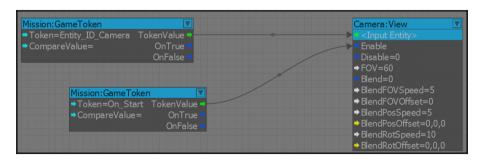

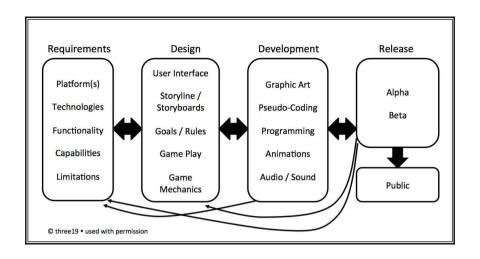

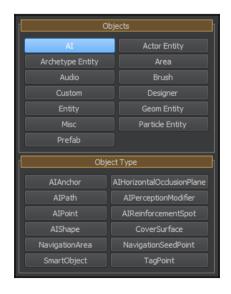

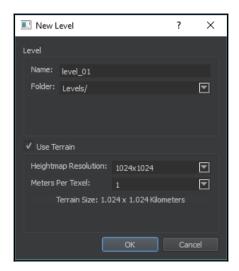

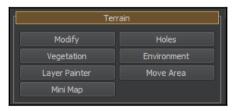

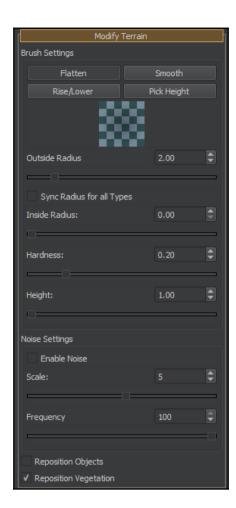

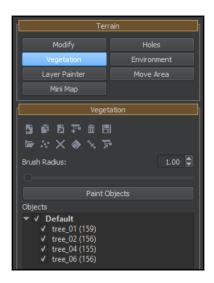

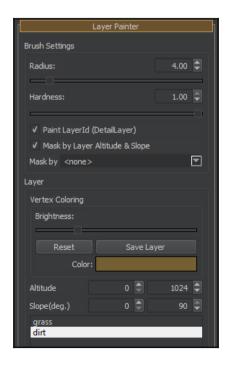

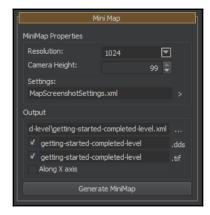

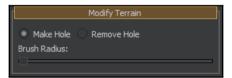

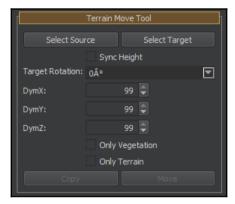

## **Chapter 3: Constructing an Immersive 3D Game World**

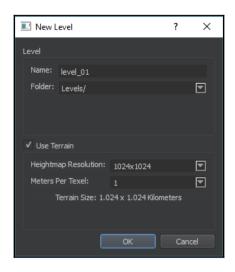

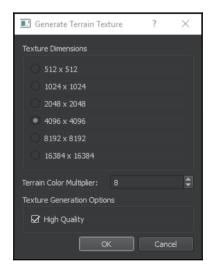

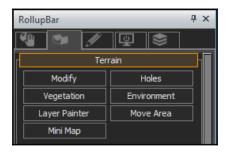

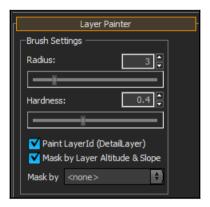

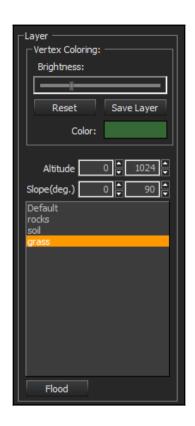

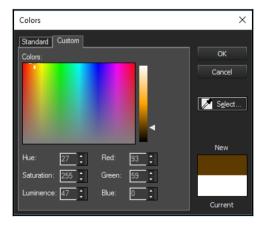

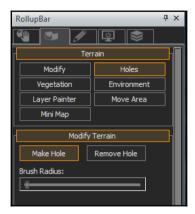

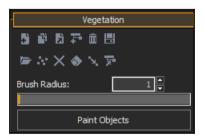

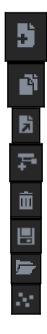

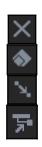

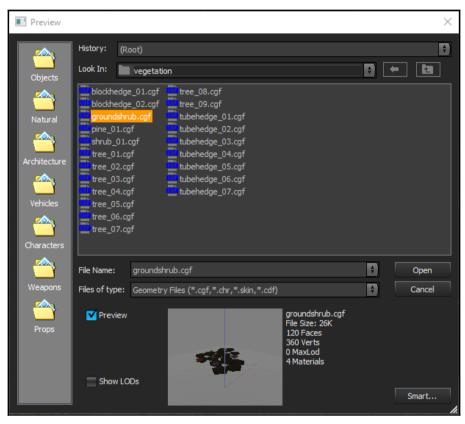

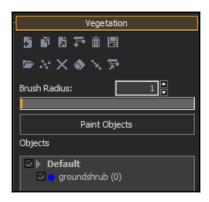

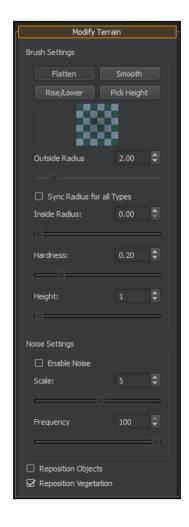

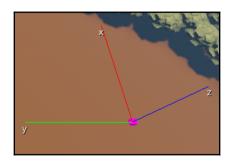

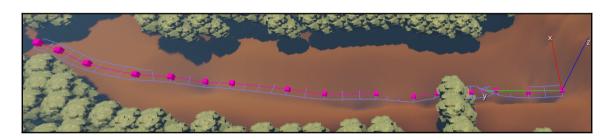

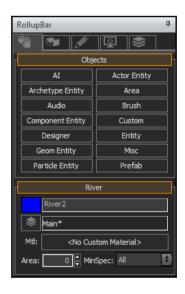

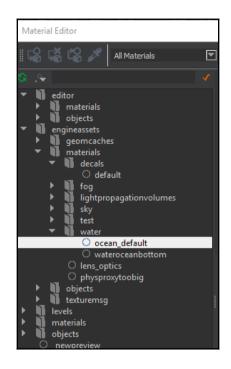

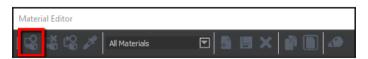

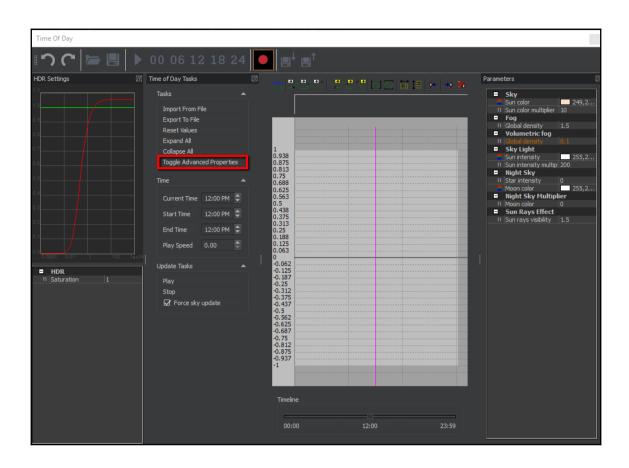

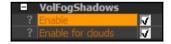

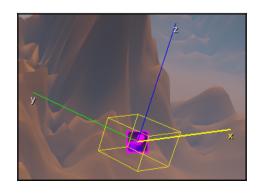

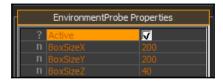

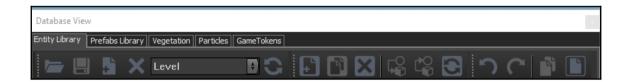

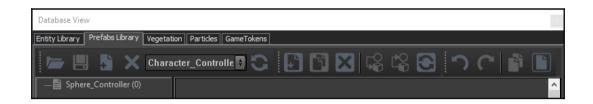

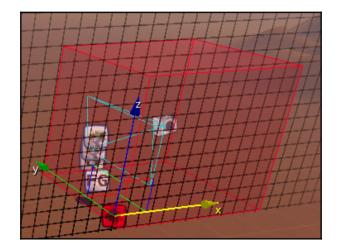

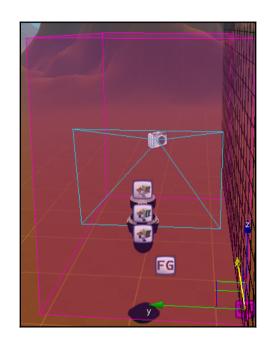

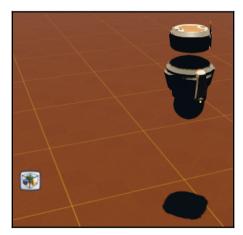

### **Chapter 4: Creating 3D Characters**

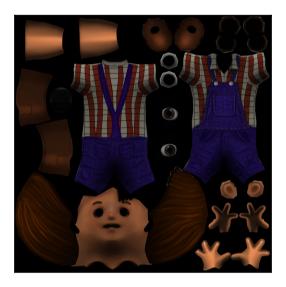

| FBX Importer (PREVIEW)                            | × |
|---------------------------------------------------|---|
| Select an fbx to import (single static mesh only) | • |

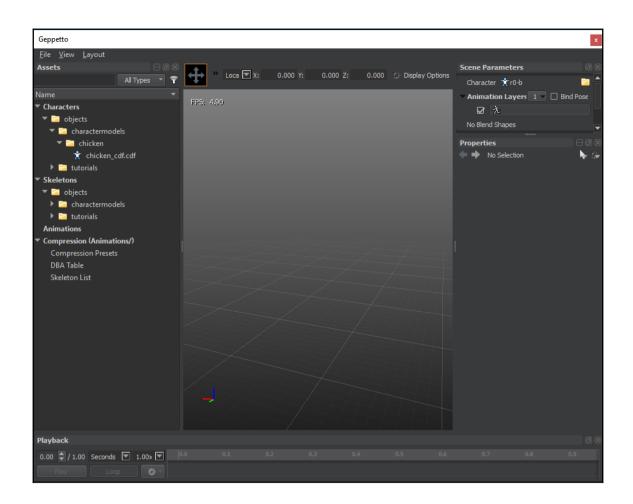

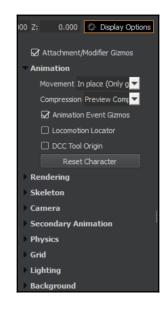

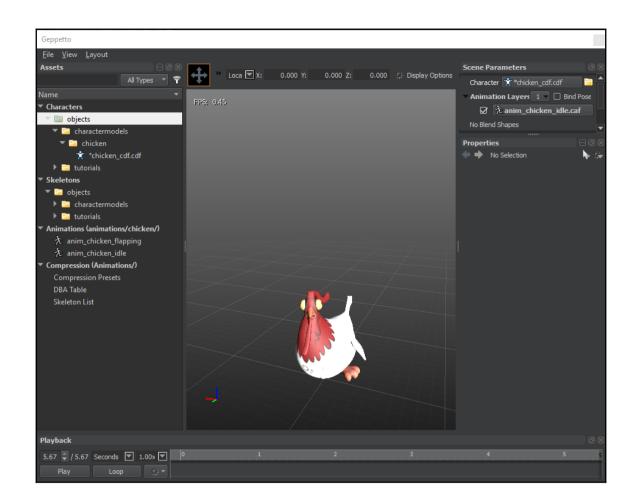

▼ Attachments 1 ▼

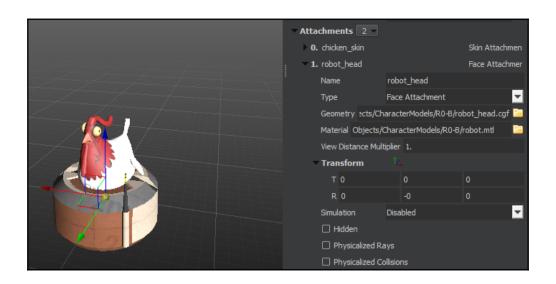

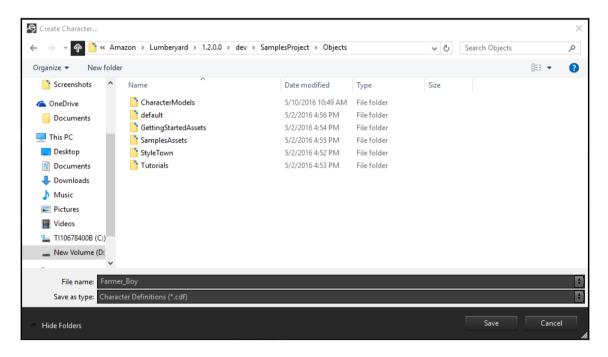

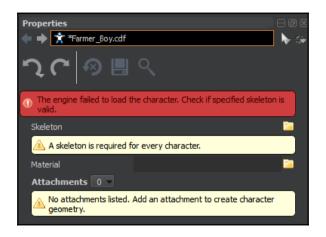

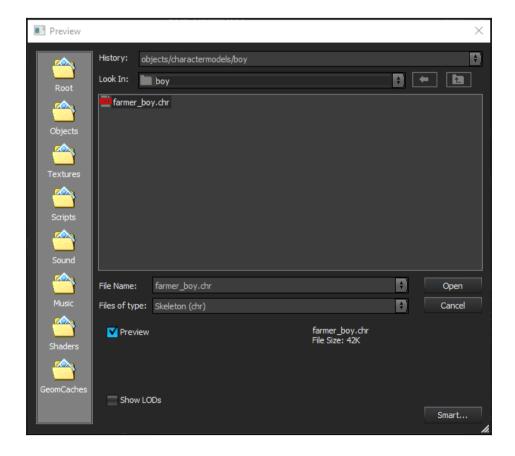

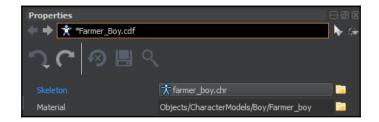

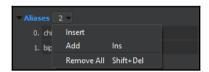

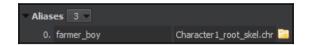

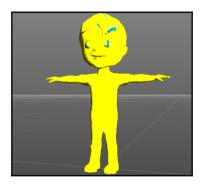

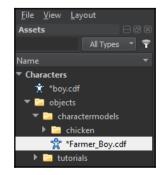

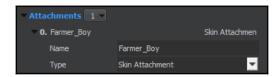

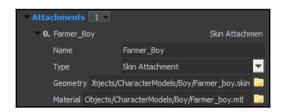

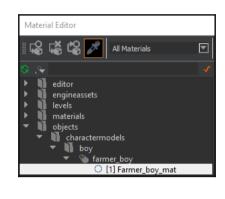

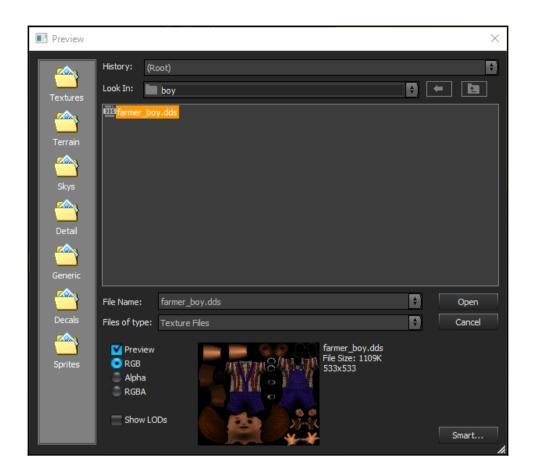

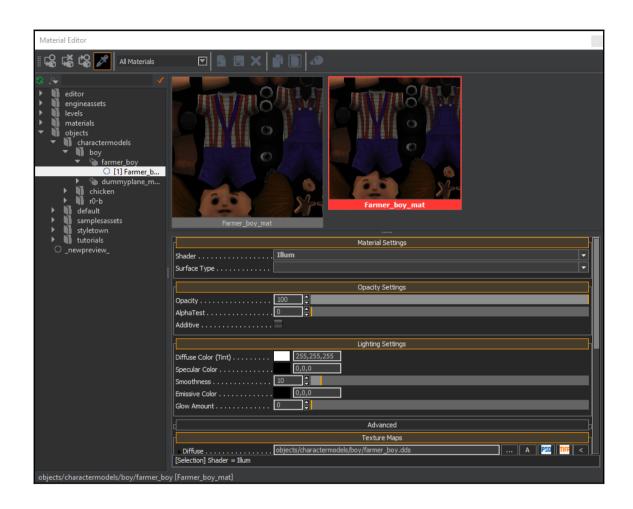

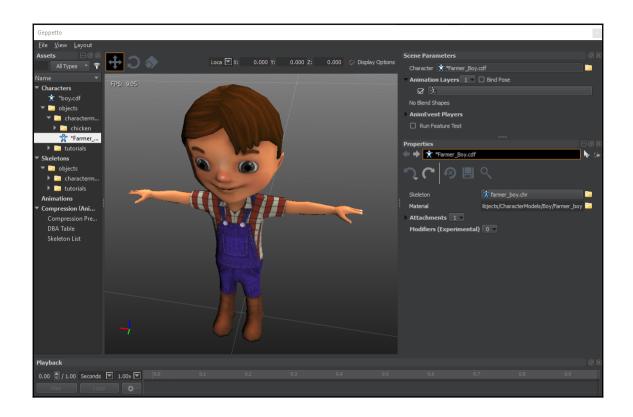

# **Chapter 5: Animating Your Characters**

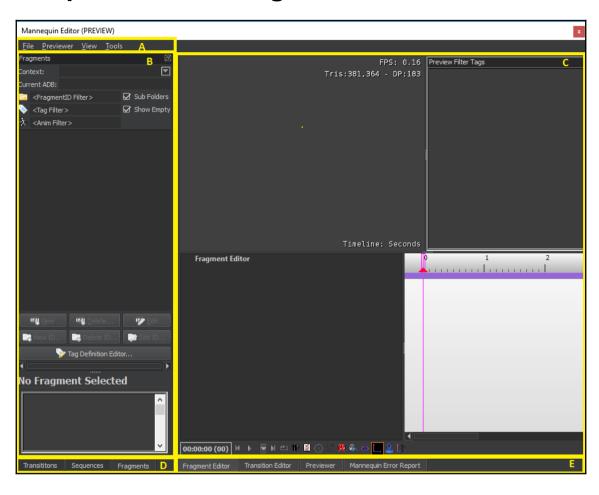

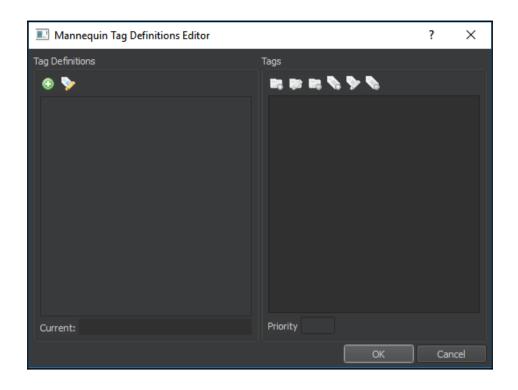

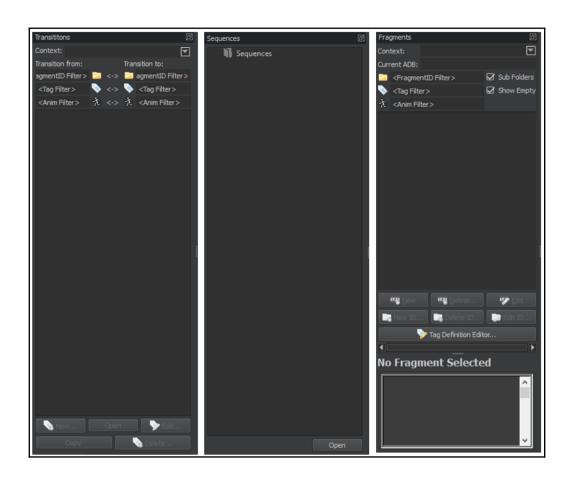

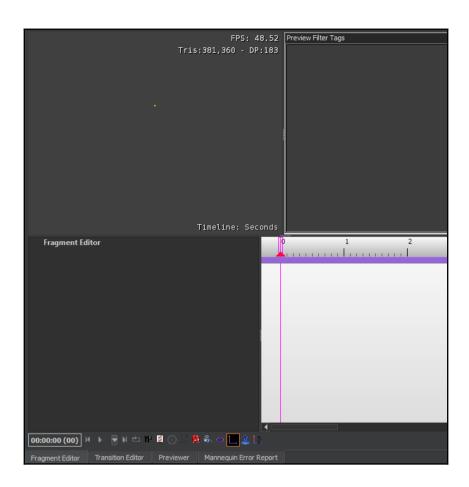

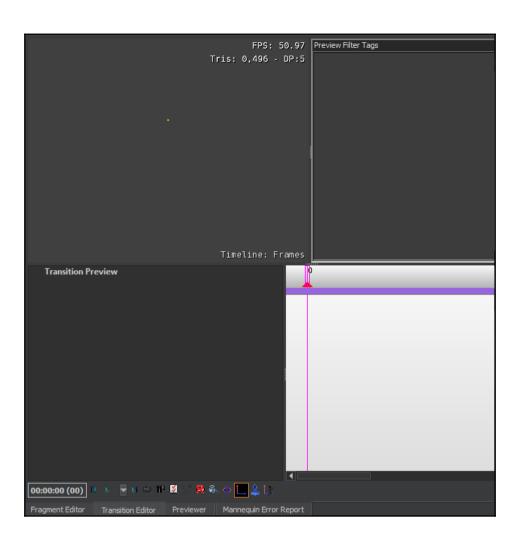

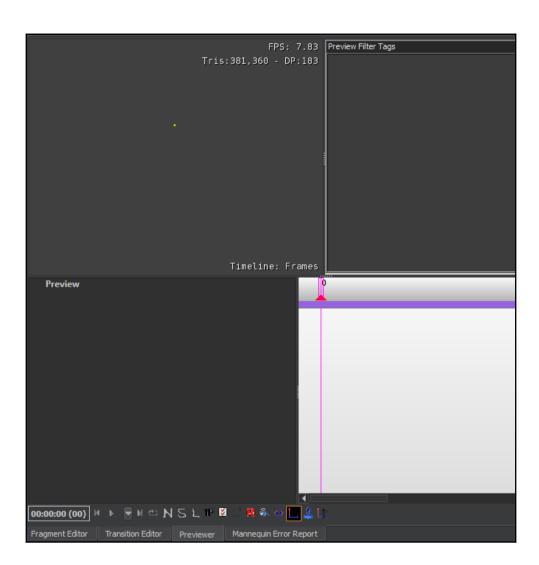

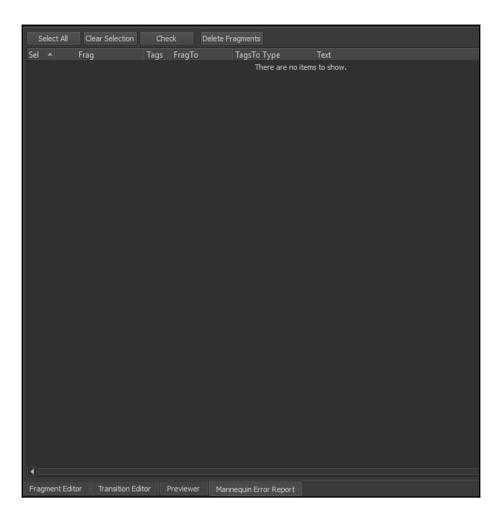

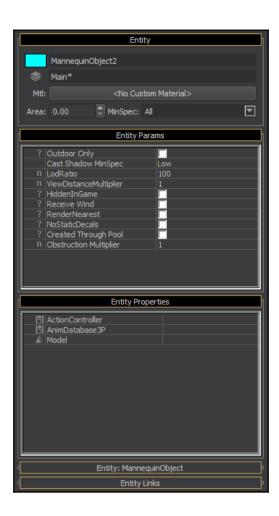

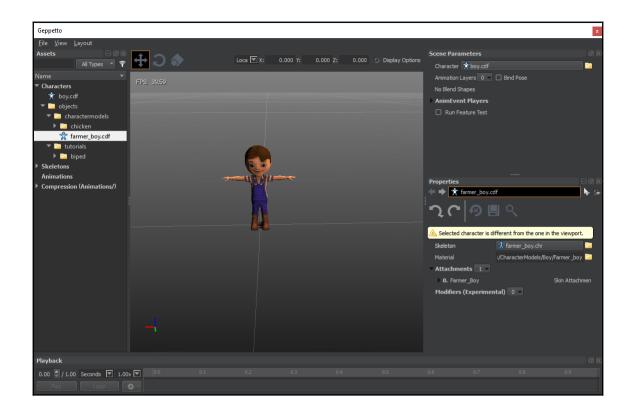

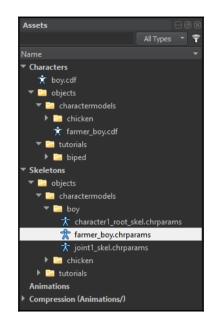

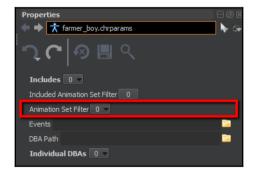

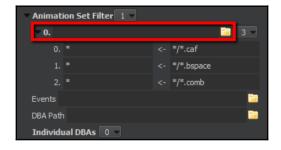

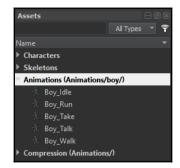

Boy\_Talk
Error: Animation is missing from animation set. Please assign
the animation to a skeleton alias in the properties window
and click the "Import" button.

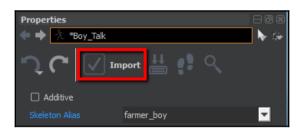

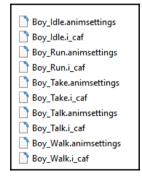

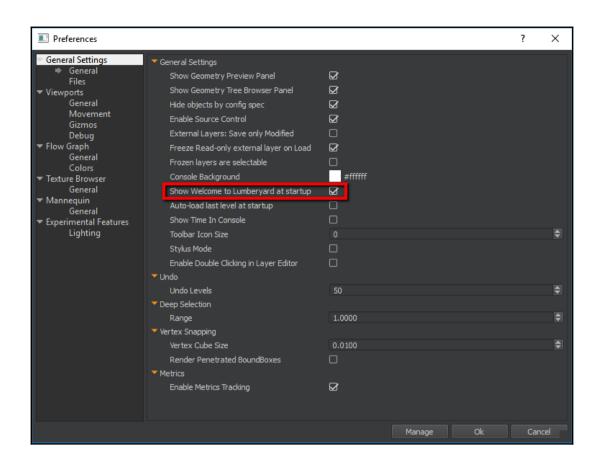

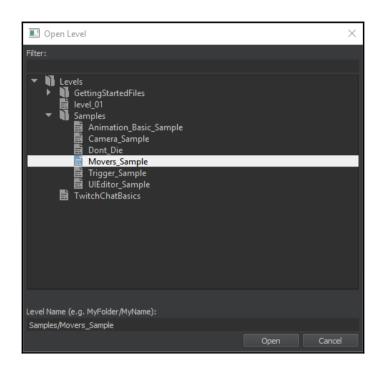

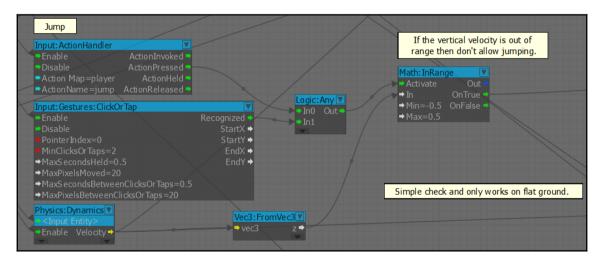

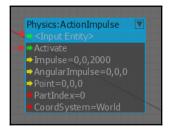

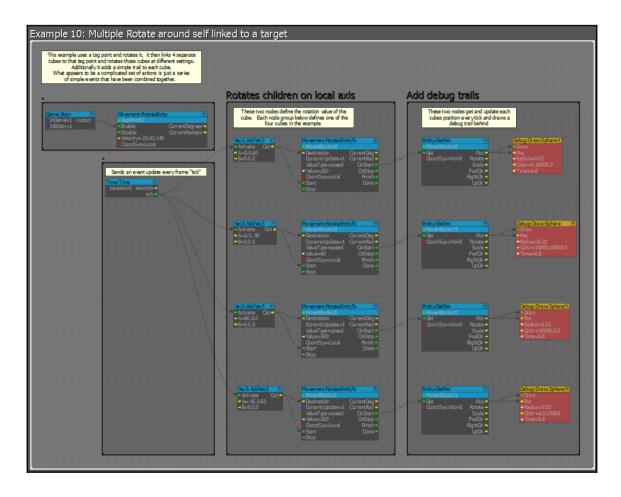

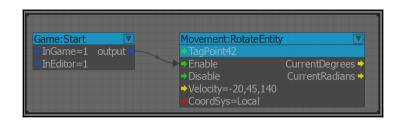

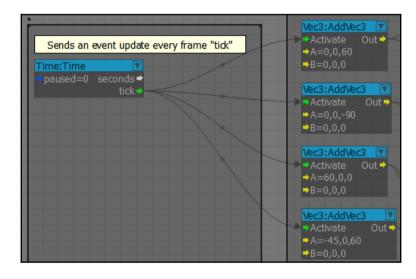

# **Chapter 6: Creating Gameplay**

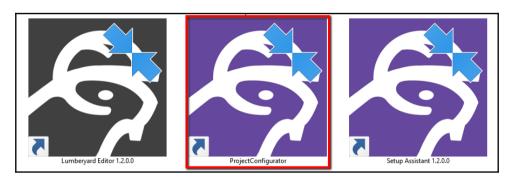

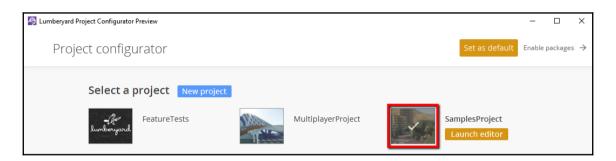

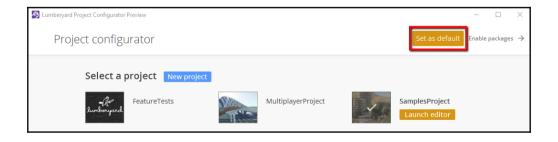

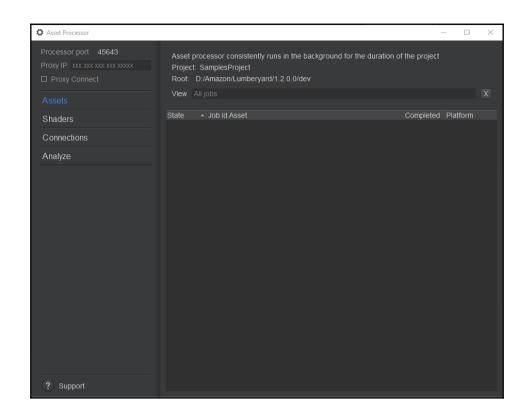

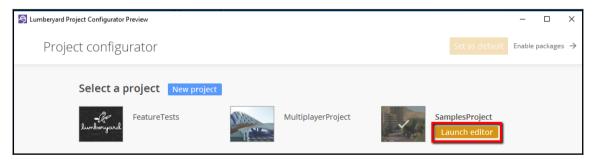

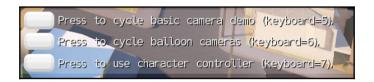

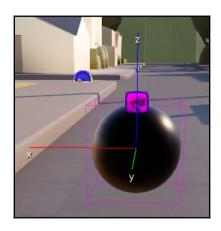

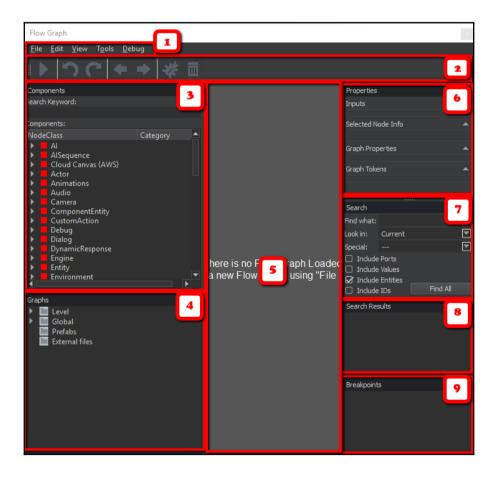

### File Edit View Tools Debug

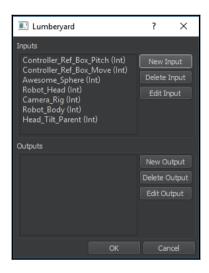

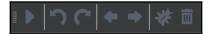

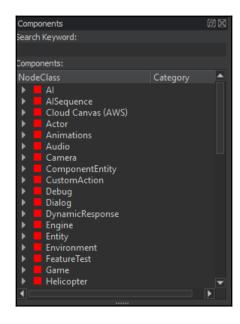

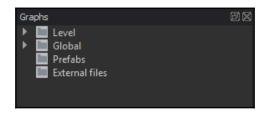

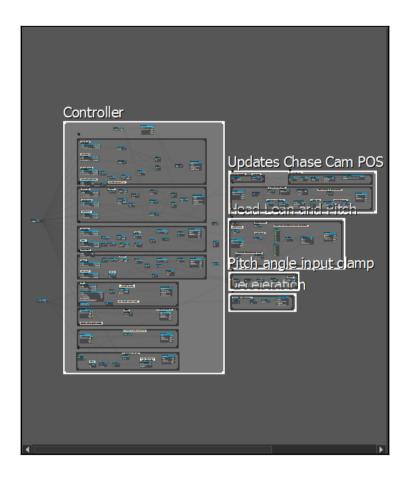

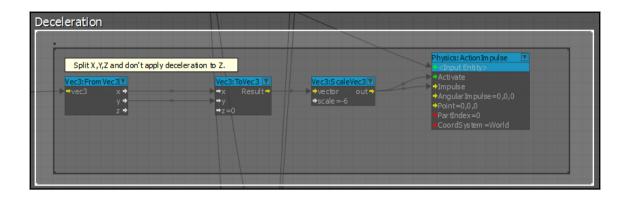

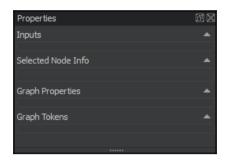

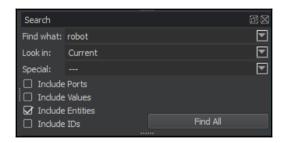

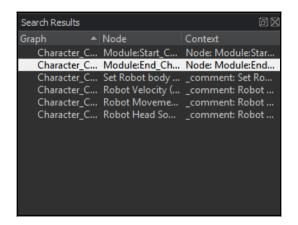

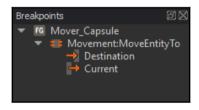

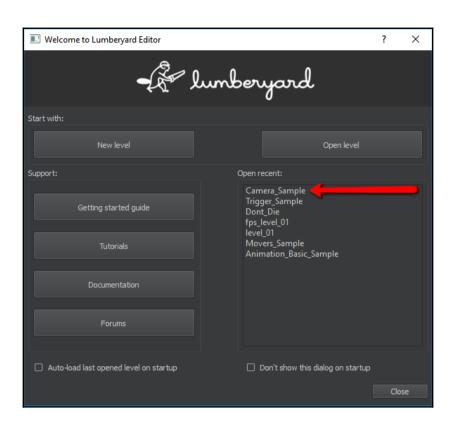

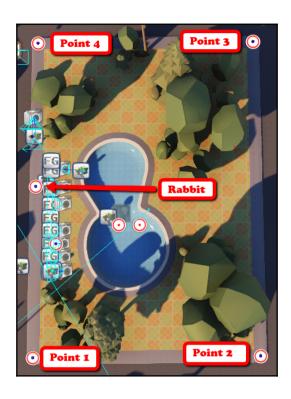

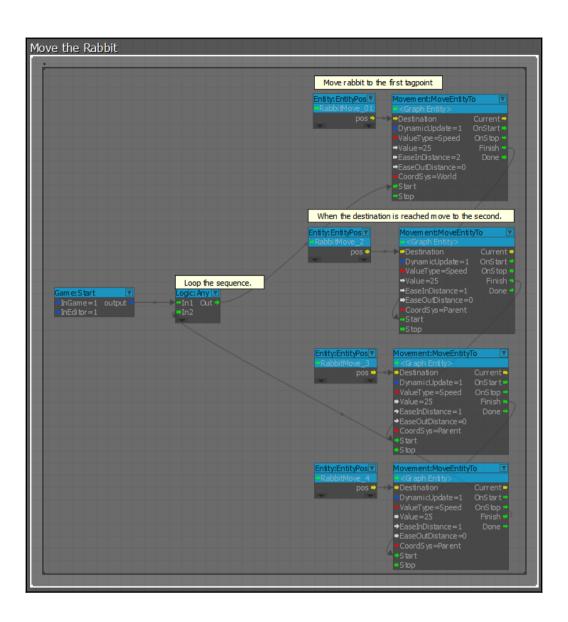

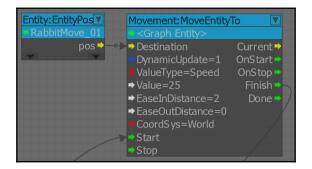

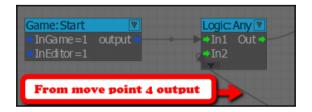

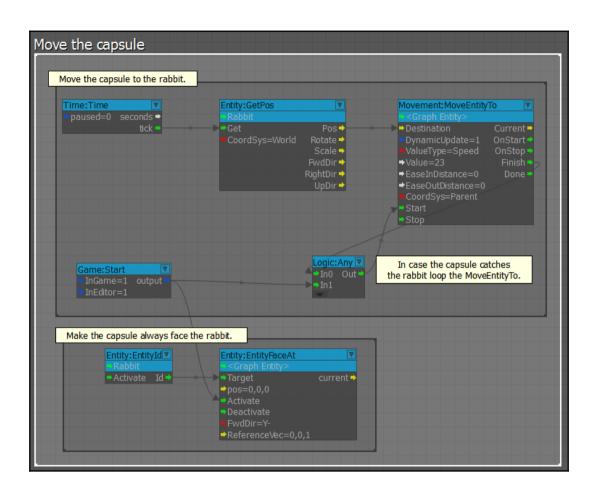

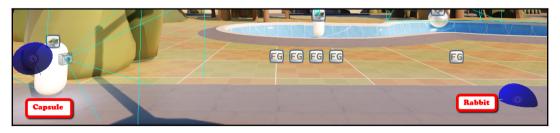

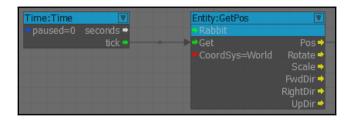

By Name, Hide filtered, AND Q Rabbit

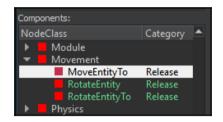

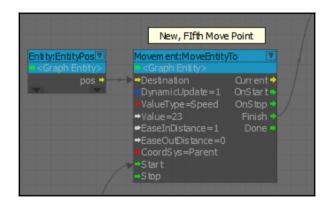

# **Chapter 7: Creating Multiplayer Gameplay**

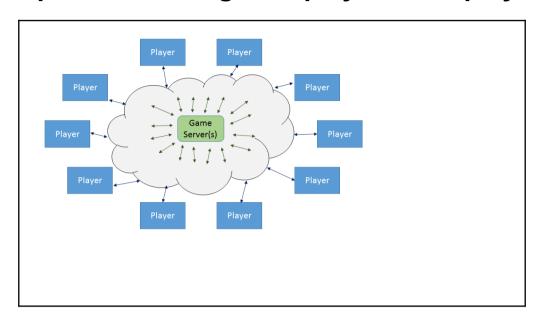

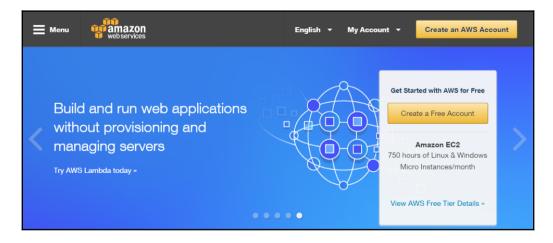

# Sign In or Create an AWS Account What is your email (phone for mobile accounts)? E-mail or mobile number: I am a new user.

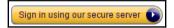

| Login Credentials                                                                              |                                                                                     |
|------------------------------------------------------------------------------------------------|-------------------------------------------------------------------------------------|
| Use the form below to create login credentials that can be used for AWS as well as Amazon.com. |                                                                                     |
| My name is:                                                                                    |                                                                                     |
| My e-mail address is:                                                                          |                                                                                     |
| Type it again:                                                                                 |                                                                                     |
|                                                                                                | note: this is the e-mail address that we will use to contact you about your account |
| Enter a new password:                                                                          |                                                                                     |
| Type it again:                                                                                 |                                                                                     |
|                                                                                                | Create account                                                                      |

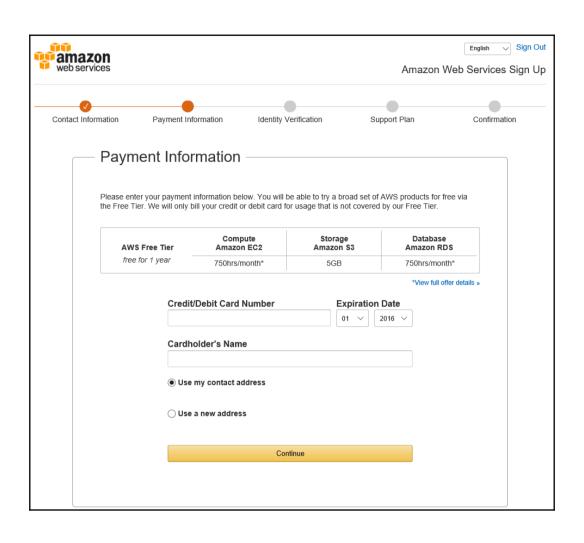

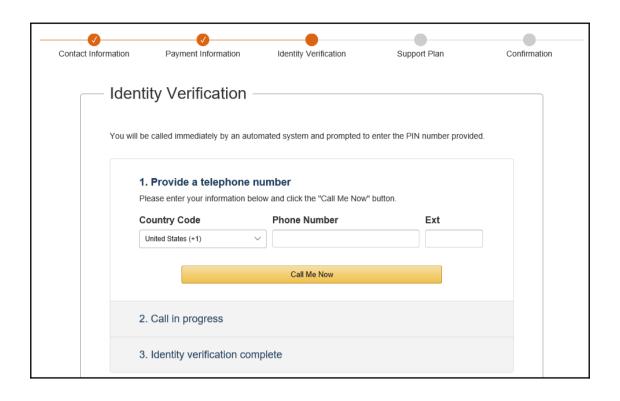

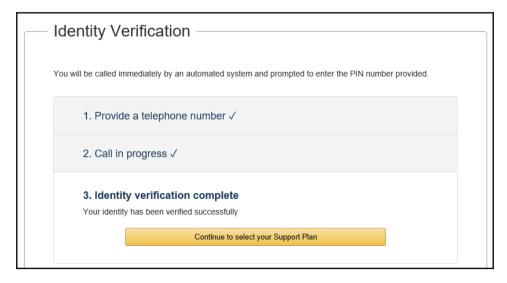

#### Confirmation

Thank you for updating your Amazon Web Services (AWS) subscription. Your management console will now be up to date with all AWS services.

Go to the Management Console

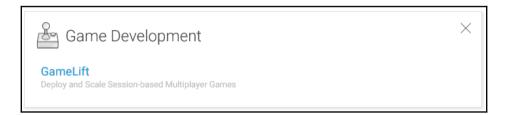

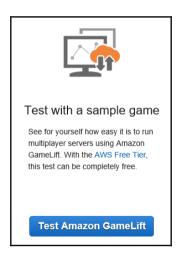

# Step 1: Upload the sample game server to your Amazon GameLift account Each version of your game server is called a build by Amazon GameLift. The first step is to upload a build. For this test, we've already created a build of a sample game developed with Lumberyard. Give the sample game server build a name and add it to your account below. Game Server Name: myTest Add build

#### Step 2: Deploy the sample game server

Game servers are deployed into fleets of one or more Amazon EC2 instances. Creating a fleet, starting an EC2 instance, and running a game server can take up to 40 minutes. Create a new fleet to run the sample game server from your account below.

Create a fleet

#### Step 3: Download the sample game client

While your fleet is activating, download the sample game client now on a PC with the system requirements. The download is a zip file, which you'll need to extract before playing. Once your fleet is active, you can move on to Step 4.

Download game client

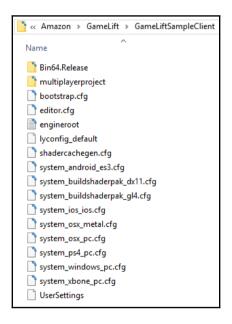

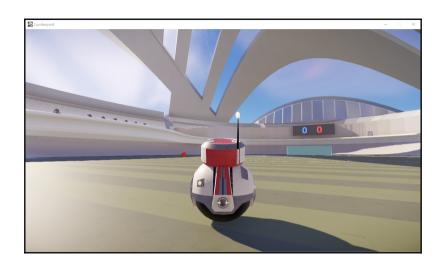

| Status | Fleet ID                                   | EC2 type | Active instances | Protection | Active game sessions | Current player sessions | Uptime          | Date created            |
|--------|--------------------------------------------|----------|------------------|------------|----------------------|-------------------------|-----------------|-------------------------|
| Active | fleet-26f2d56a-0b8a-40dd-871e-b8682a914d1a | c3.large | 1                | ≙ No       | 1                    | 0 of 8                  | 00d 15h 37m 21s | Sun, 26 Jun 2016 0:43:0 |
| I      |                                            |          |                  | protection |                      |                         |                 |                         |

### **Chapter 8: Bringing Your Game to Life with Audio and Sound Effects**

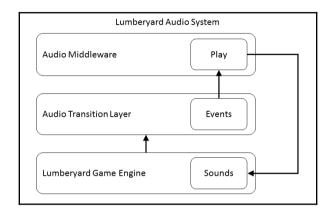

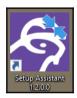

| Optional software                                                                                                    | Install link | Located on HD | Status    |
|----------------------------------------------------------------------------------------------------|--------------|---------------|-----------|
| Audiokinetic Wwise LTX Authoring Tool  Wwise LTX is a comprehensive audio middleware solution for game development designed to create sophisticated and rich interactive audio. | Get it       | Found         | $\otimes$ |

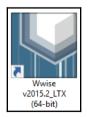

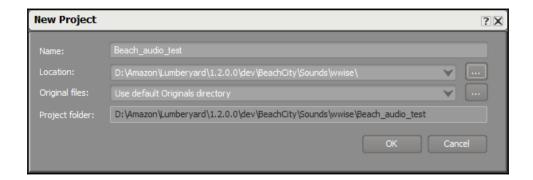

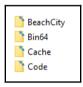

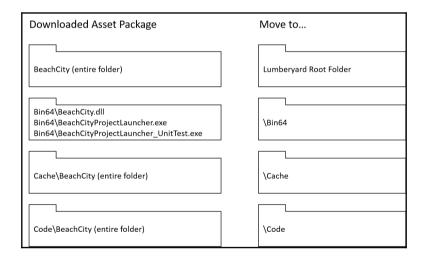

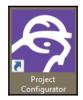

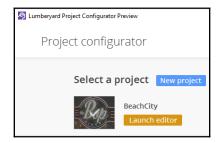

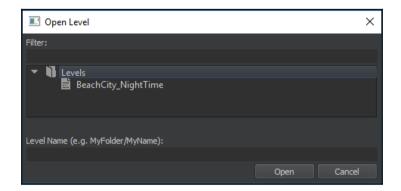

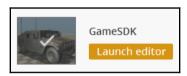

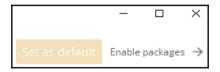

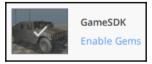

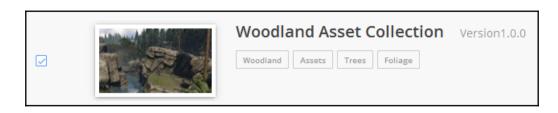

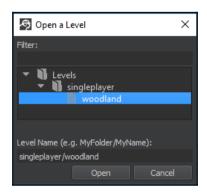

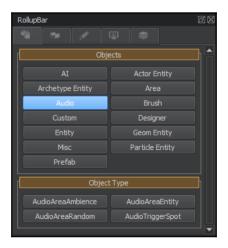

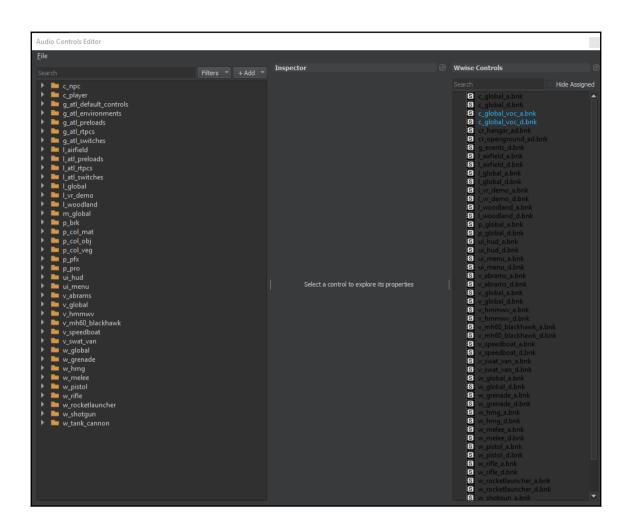

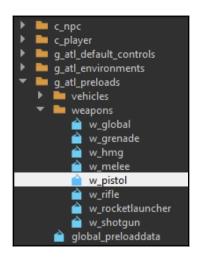

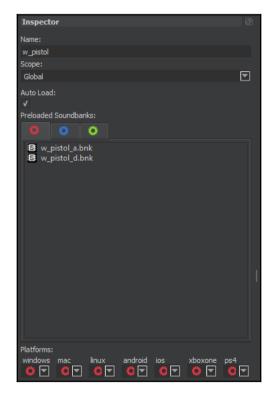

# **Chapter 9: Employing Cloud Computing and Storage**

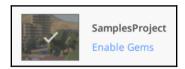

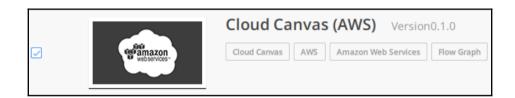

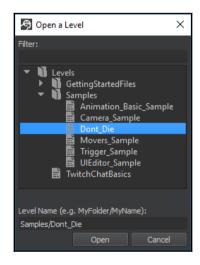

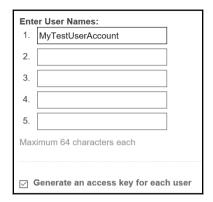

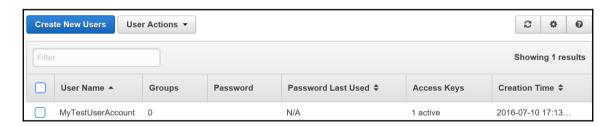

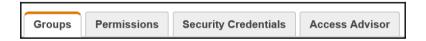

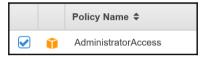

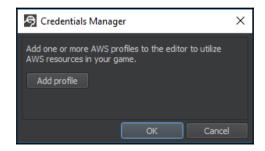

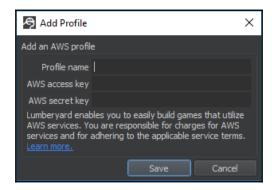

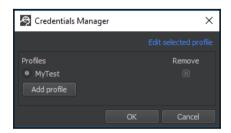

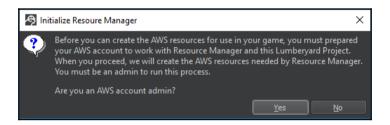

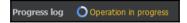

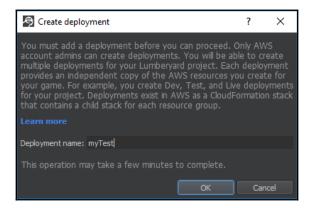

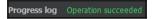

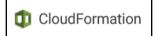

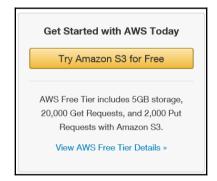

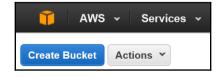

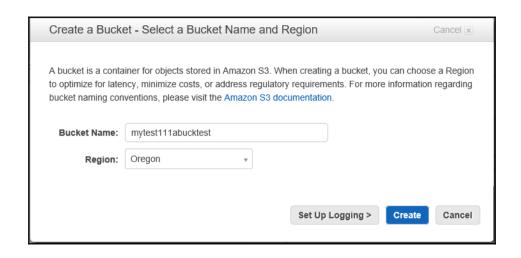

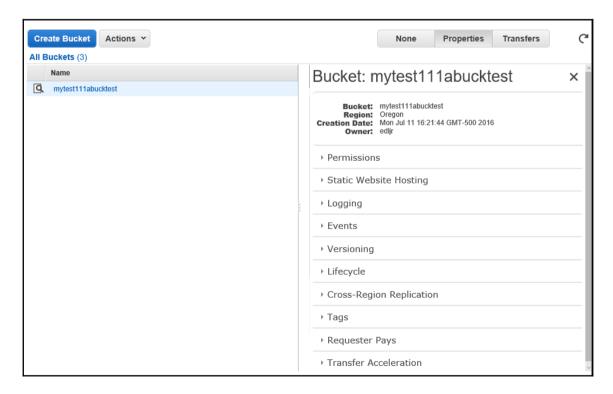

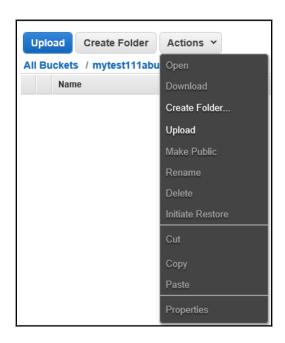

### **Chapter 10: Engaging With Users Using Twitch**

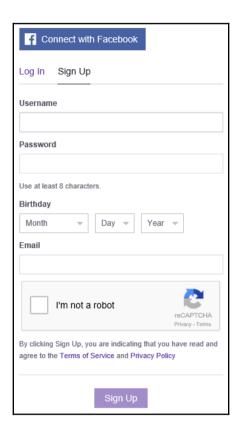

Welcome to Twitch! Please click here to verify your email!

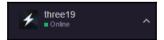

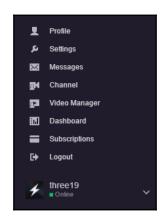

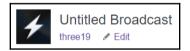

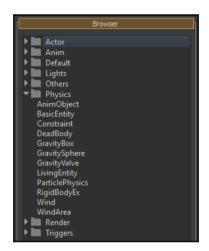

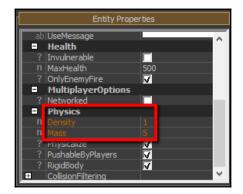

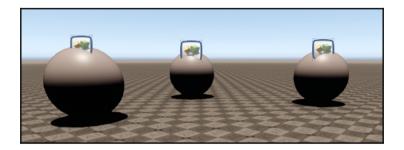

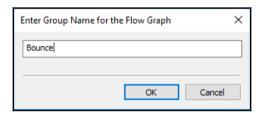

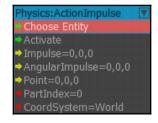

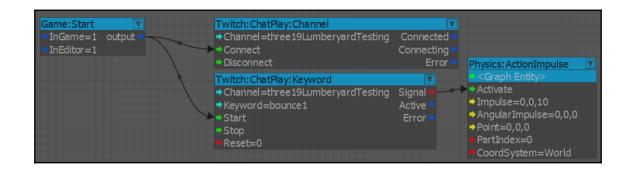

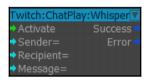

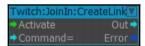

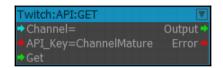

### **Chapter 11: Providing Your Game to the World**

| What do you want to do with Lumberyard?   |  |  |  |  |
|-------------------------------------------|--|--|--|--|
| ☐ Run your game project                   |  |  |  |  |
| ☐ Run the Lumberyard Editor and tools     |  |  |  |  |
| ☐ Compile the game code                   |  |  |  |  |
| ☐ Compile the engine and asset pipeline   |  |  |  |  |
| ☐ Compile the Lumberyard Editor and tools |  |  |  |  |
| ☐ Compile for Android devices             |  |  |  |  |
| ☐ Compile for iOS devices                 |  |  |  |  |

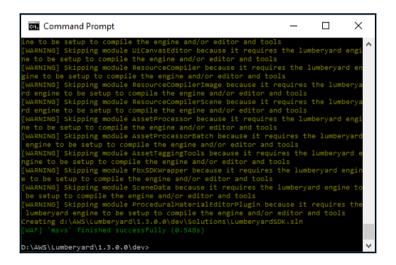

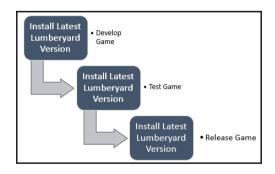

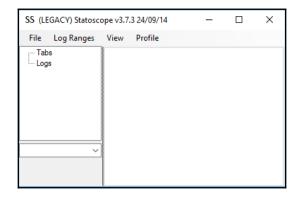

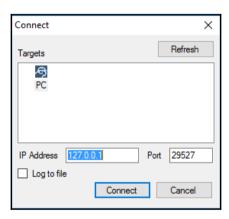

## **Chapter 12: Stretching Your Lumberyard Wings**

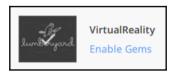

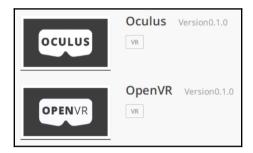

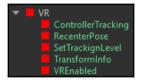

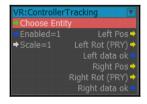

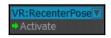

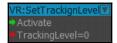

```
VR:TransformInfo

Description

PEnabled=1 Camera pos

Camera rot (PRY)

HMD pos

HMD rot (PRY)

HMD rot (PRY)
```

```
VR:VREnabled ▼

→ Activate True →

False →
```

```
X
 Command Prompt
D:\AWS\Lumberyard\1.3.0.0\dev\_WAF_>dir
Volume in drive D is New Volume
Volume Serial Number is 9288-995F
Directory of D:\AWS\Lumberyard\1.3.0.0\dev\_WAF_
07/04/2016 08:56 PM
07/04/2016 08:56 PM
                       <DIR>
97/94/2916 97:47 PM
                       <DIR>
                                     android
                               15,450 default_settings.json
06/29/2016 04:18 PM
06/29/2016 04:18 PM
                                 159 environment.json
07/04/2016 07:46 PM
                       <DIR>
                                     ios
07/04/2016 07:46 PM
                       <DIR>
                                     msbuild
07/04/2016
           07:47 PM
                       <DIR>
                                     specs
08/20/2016 09:36 AM
                               2,199 user_settings.options
                               17,808 bytes
              6 Dir(s) 906,980,159,488 bytes free
D:\AWS\Lumberyard\1.3.0.0\dev\_WAF_>
```

```
Command Prompt
D:\AWS\Lumberyard\1.3.0.0\dev\_WAF_\specs>dir
 Volume in drive D is New Volume
 Volume Serial Number is 9288-995F
 Directory of D:\AWS\Lumberyard\1.3.0.0\dev\_WAF_\specs
07/04/2016 07:47 PM
                        <DIR>
07/04/2016 07:47 PM
                                 7,576 all.json
06/29/2016 04:18 PM
                                 1,148 dedicated_server.json
06/29/2016 04:18 PM
06/29/2016 04:18 PM
                                   205 game.json
                                 1,913 game_and_engine.json
906 resource_compiler.json
06/29/2016 04:18 PM
06/29/2016 04:18 PM
06/29/2016 04:18 PM
                                   522 shadercachegen.json
06/29/2016 04:18 PM
                                 1,298 tools.json
               7 File(s)
                                 13,568 bytes
               2 Dir(s) 906,980,077,568 bytes free
D:\AWS\Lumberyard\1.3.0.0\dev\_WAF_\specs>
```

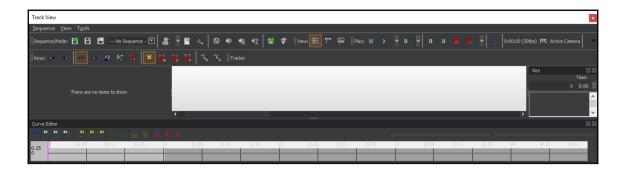

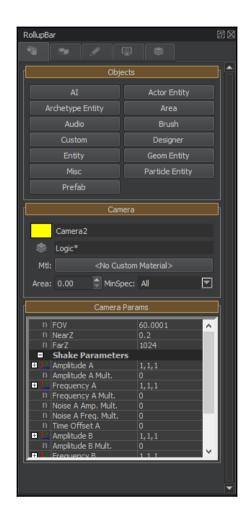

| PC System Requirements for Popular Game Titles (titles suppressed) |                     |                         |                               |  |  |  |  |
|--------------------------------------------------------------------|---------------------|-------------------------|-------------------------------|--|--|--|--|
| Spec                                                               | 1997                | 2007                    | 2017                          |  |  |  |  |
| Intel CPU                                                          | Pentium Processor   | Pentium 4.2 GHz         | Core <u>i5</u> -3470 3.2 GHz  |  |  |  |  |
| RAM                                                                | 16 MB               | 512 MB                  | 8 GB                          |  |  |  |  |
| Graphics                                                           | SVGA with 1 MB VRAM | Nvidia GPU GeForce 6600 | Nvidia GPU GeForce GTX 750 Ti |  |  |  |  |
| Hard Drive                                                         | 80 MB               | 8 GB                    | 80 GB                         |  |  |  |  |
| Direct X                                                           | N/A                 | DX 9                    | DX 12                         |  |  |  |  |
| Windows                                                            | Win 95              | Win XP 32-bit           | Win 10 64-bit                 |  |  |  |  |

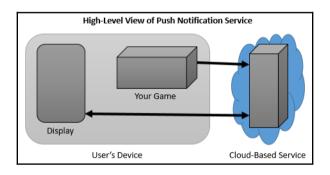